# **Introduction to Python and Conda on HPC**

#### Hui (Julia) Zhao NJIT High Performance Computing

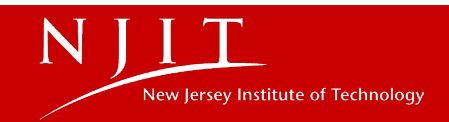

### **Outline**

- Why High Performance Computing
- How to access Python on Wulver at HPC
- Introduction to Conda environments
- Install, uninstall and upgrade packages
- Best Practices for managing conda environments
- Common Python libraries for scientific computing

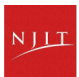

## **Why High Performance Computing?**

- Handling Complex Problems
- Big Data Analysis
- Speeding up Research
- Parallel Computing
- Resource Sharing and Collaboration

## **Python in High Performance Computing**

- Clear Syntax
- Extensive Libraries
- Multi-language Integration
- Parallel Computing Capabilities
- Strong Community Support

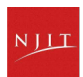

## **Python on Wulver**

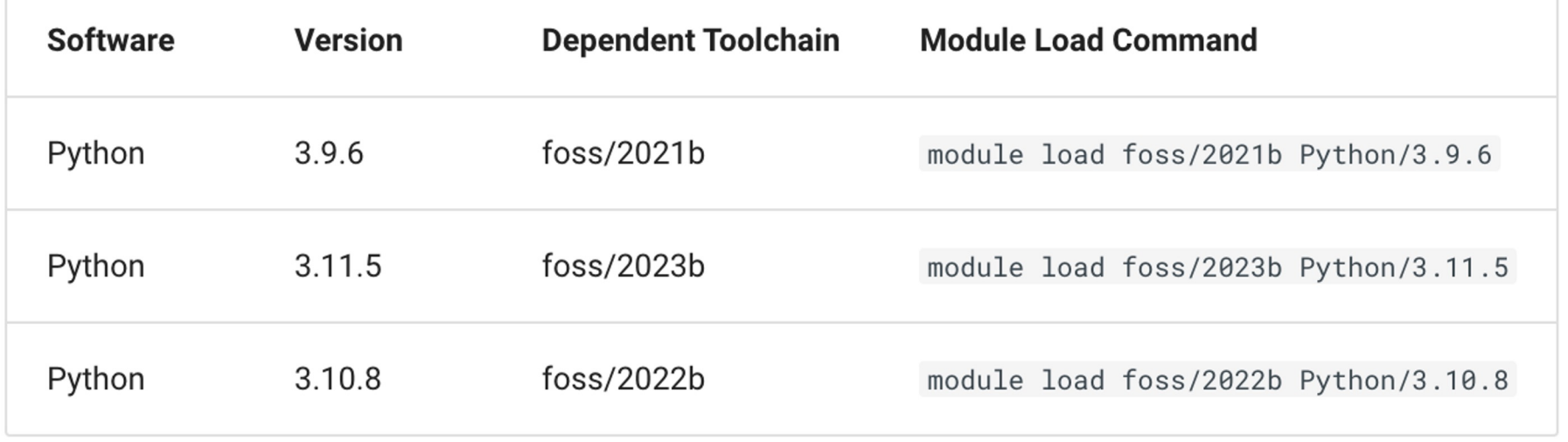

## **Installing Python packages**

#### **Method 1: Installing Python Packages from Source**

#### **python setup.py install --prefix=</path/to/install/location>**

git clone https://github.com/pandas-dev/pandas.git

python setup.py install --prefix=/project/\$GROUP/\$USER/python\_pkg/

Traceback (most recent call last):

File "/usr/lib64/python3.6/site-packages/numpy/core/\_\_init\_\_.py", line 16, in <module>

from . import multiarray

ImportError: libopenblasp.so.0: cannot open shared object file: No such file or directory

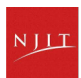

## **Installing Python packages Cont.**

#### **Method 2: pip**

- pip stands for "preferred Installer Program"
- a package manager for Python packages only
- pip installs packages that are hosted on the Python Package Index or [PyPI](https://pypi.org/)
- **python -m pip install --user <python module name> --no-cache-dir** *-m <module-name>, always use "python -m pip". It executes pip using the Python interpreter you specified as python*

**--***user flag tells pip to install to the user's \$HOME directory, where users have full permissions.*

#### **Method 3: Conda**

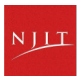

### **Conda on HPC**

- **Introduction to Conda**
- Conda environment
- Conda channels
- Conda packages
- Sharing environments

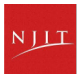

### **Introduction to Conda**

- What is Conda?
	- A package, dependency, and environment management system.
	- Suitable for multiple languages, predominantly Python.

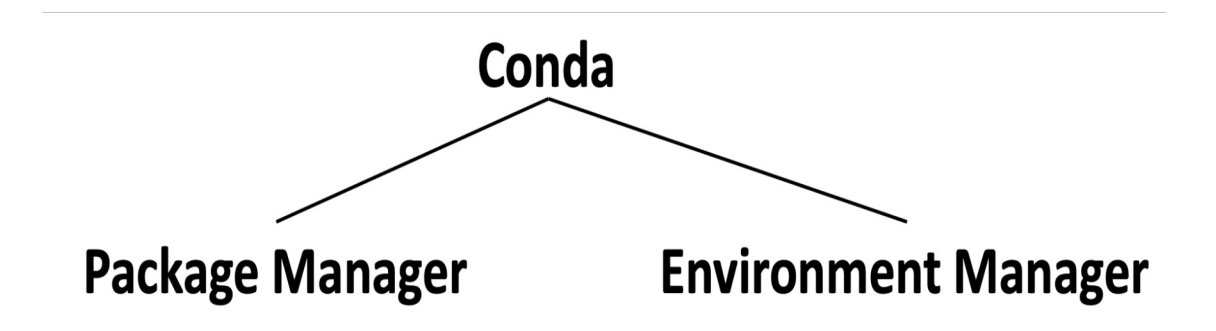

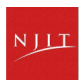

## **Why use Conda?**

- Why use Conda?
	- Simplifies package management and deployment.
	- Ensures consistent environments.

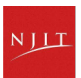

#### **Anaconda vs Miniconda vs Conda**

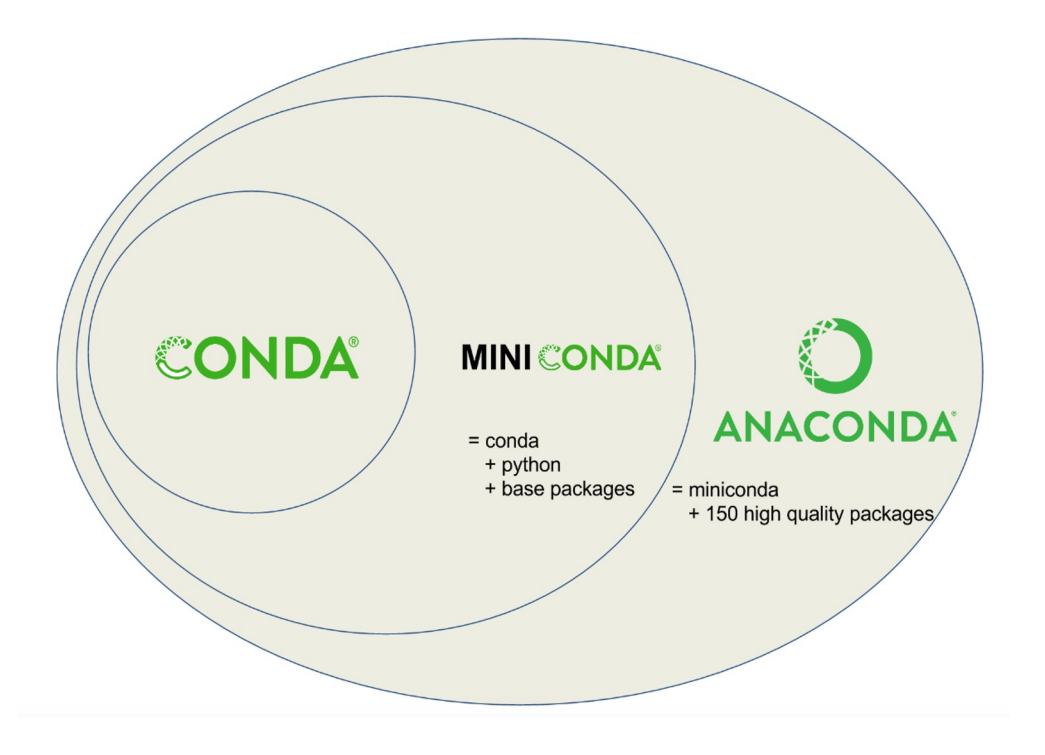

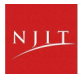

### **Anaconda vs Miniconda**

Anaconda and Miniconda are both Python distributions that come with a package manager called Conda.

Anaconda is a more comprehensive distribution than Miniconda. It comes with over 150 pre-<br><u>in</u>stalled <u>p</u>ackages, including many popular data science libraries such as NumPy, SciPy, and Pandas. This makes it a good choice for beginners who want to get started with data science quickly.

Miniconda is a smaller, more lightweight distribution than Anaconda. It only comes with Conda and a few other essential packages. This makes it a good choice for experienced users who want to have more control

Conda is a powerful tool that allows you to install, update, and remove Python packages.

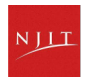

# **Load the Anaconda Module on Wulver**

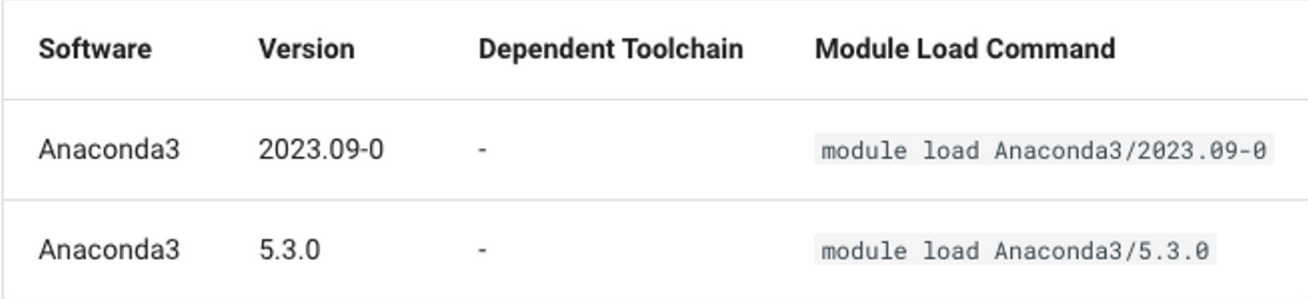

Use 'module list' to check if the correct modules are loaded

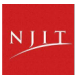

### **What is Anaconda**

#### **\$ module whatis Anaconda3**

Anaconda3/2023.09-0 : Description: Built to complement the rich, open source Python community,

the Anaconda platform provides an enterprise-ready data analytics platform

that empowers companies to adopt a modern open data science analytics architecture.

Anaconda3/2023.09-0 : Homepage: https://www.anaconda.com Anaconda3/2023.09-0 : URL: https://www.anaconda.com

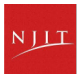

## **Conda info**

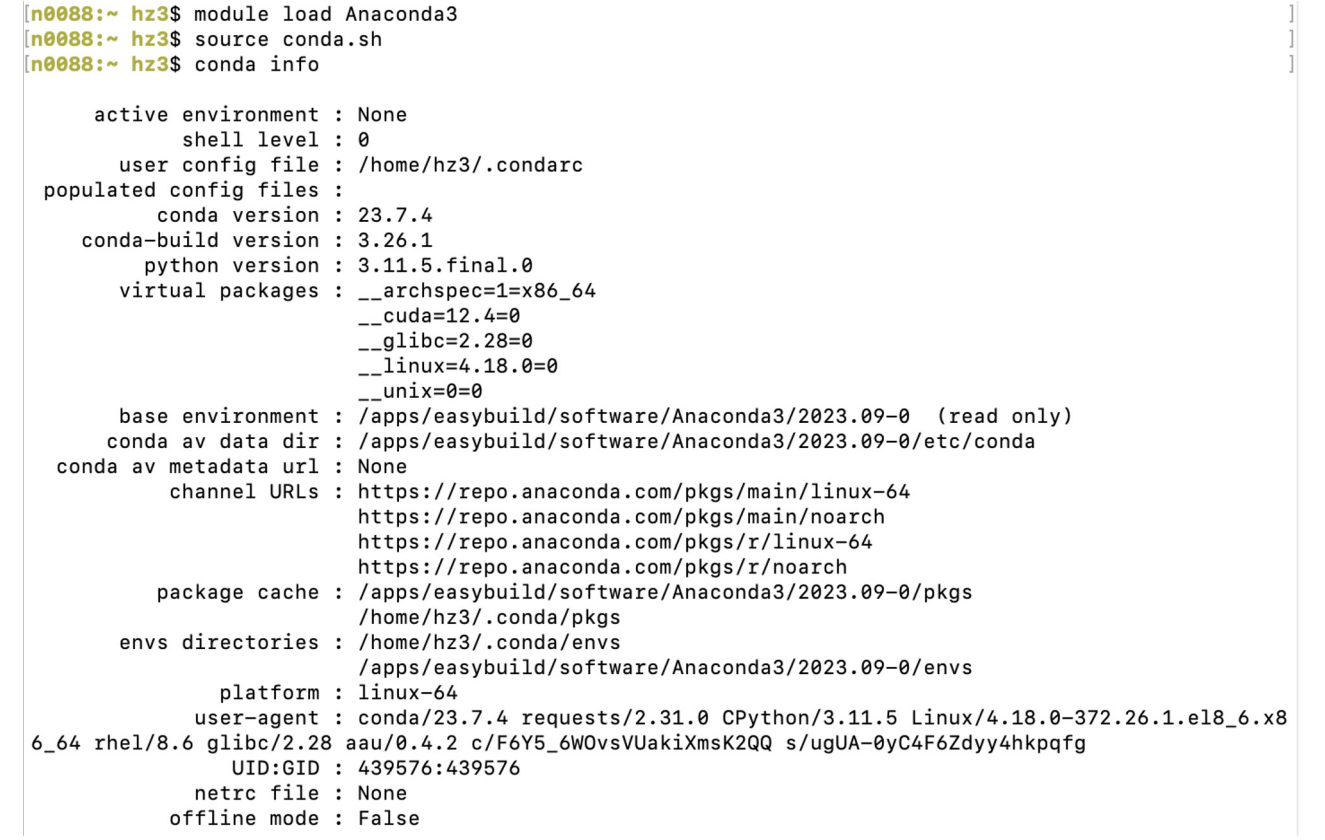

 $N$  $JLT$ 

### **Conda on HPC**

- Introduction to Conda
- **Conda environment**
- Conda channels
- Conda packages
- Sharing environments

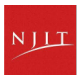

## **Why create a Conda environment?**

- **1. Isolation** from other projects
- **2. Control Over Packages**
	- Manage versions and dependencies.
- **3. Reproducibility**
	- Consistent setups across systems.
- **4. Dependency Management**
	- Handles Python and non-Python dependencies.
- **5. Python Versatility**
	- Manage and switch Python versions easily.
- **6. Ease of Use**
	- User-friendly commands for project management.

NJII

- **7. Cross-Platform**
	- Works on Linux, Windows, and macOS.

## **Commonly used Conda commands**

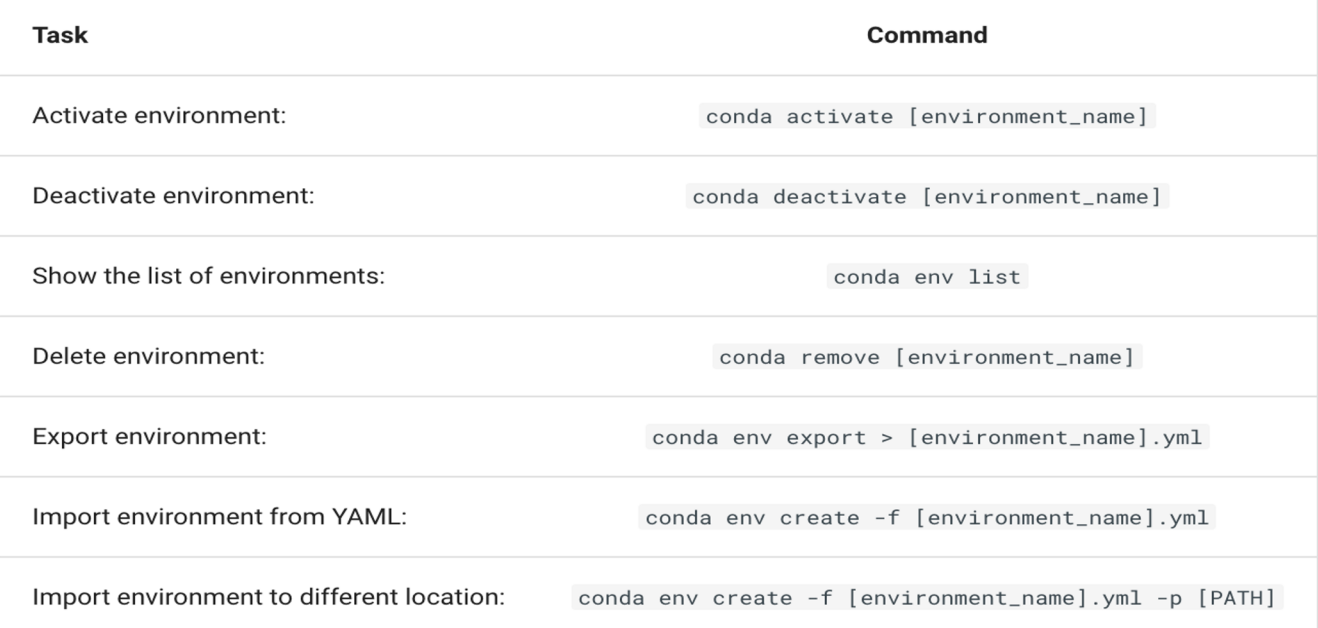

*[Conda cheat sheet](https://docs.conda.io/projects/conda/en/4.6.0/_downloads/52a95608c49671267e40c689e0bc00ca/conda-cheatsheet.pdf)* - Link to Conda Doc for more helpful commands

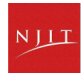

## **Creating Conda Environment**

Creating a new conda environment **\$ conda create --name my\_env**

Creating a new conda environment with a specific python version **\$ conda create --name my\_env python=3.9**

Creating a new conda environment with a specific python version and scipy package **\$ conda create --name my\_env python=3.9 scipy=0.15.0**

Creating a new conda environment in difference location with **--prefix** or **-p \$ conda create --prefix /project/\$GROUP/\$USER/env\_ABC AAA**

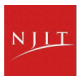

## **Enter, Exit and Remove conda environment**

Entering a Conda environment \$ **conda activate my\_env** (my\_env)  $$:$ \$ **conda activate /project/\$GROUP/\$USER/env\_ABC**

Exiting a Conda environment we are currently in

\$ **conda deactivate**

Removing a Conda environment \$ **conda env remove -n my\_env**

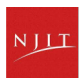

### **List Anaconda virtual environments**

A user may list all shared virtual environments and your own private virtual environments

```
[n0088:~ hz3$ conda info --envs# conda environments:
#
base
                          /apps/easybuild/software/Anaconda3/2023.09-0
                          /home/hz3/.conda/envs/my_env
my env
tensorflow
                          /home/hz3/.conda/envs/tensorflow
tf
                          /home/hz3/.conda/envs/tf
tf-gpu
                          /home/hz3/.conda/envs/tf-gpu
                          /project/hpcadmins/hz3/conda_env/my_env
n0088:~ hz3$ conda env list
# conda environments:
#
                          /apps/easybuild/software/Anaconda3/2023.09-0
base
                          /home/hz3/.conda/envs/my_env
my env
tensorflow
                          /home/hz3/.conda/envs/tensorflow
tf
                          /home/hz3/.conda/envs/tf
tf-gpu
                          /home/hz3/.conda/envs/tf-gpu
                          /project/hpcadmins/hz3/conda_env/my_env
```
### **Conda on HPC**

- Introduction to Conda
- Conda environment
- **Conda channels**
- Conda packages
- Sharing environments

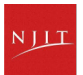

### **What is a channel in Conda**

A channel is the location where packages are stored remotely.

When you install Conda for the first time, it comes with a channel called default. \$ **conda config --show channels**

You can add a channel to the list of channels using the conda config --add channels \$ **conda config --add channels conda-forge**

More on Channels later …

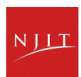

# **Configuring Conda channels**

How can I see conda's configuration values?

\$ conda config **--help**

\$ conda config **--show** \$ conda config **--show** channels channels:

- defaults

\$conda config **--describe** channels

\$conda config **--add** channels conda-forge

*This would add the conda-forge channel to the top of the channel list.*

\$conda config **--append** channels conda-forge

*This would add the conda-forge to the end of the channel list, giving it the lowest priority.*

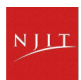

### **Conda on HPC**

- Introduction to Conda
- Conda environment
- Conda channels
- **Conda packages**
- Sharing environments

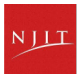

## **Check Conda packages**

List All Installed Packages:

- **conda list**
- This command displays all packages installed in the active Conda environment.

List Packages in a Specific Environment:

● **conda list -n env\_name or conda list -p /path/to/environment**

Search for a Package:

- **conda search package\_name**
- This command searches for a package across all channels in Conda.

Check for Specific Package Installation:

- **conda list | grep package\_name**
- This command filters the list of installed packages to show only the entries related to package\_name.

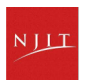

#### **List packages in all environments**

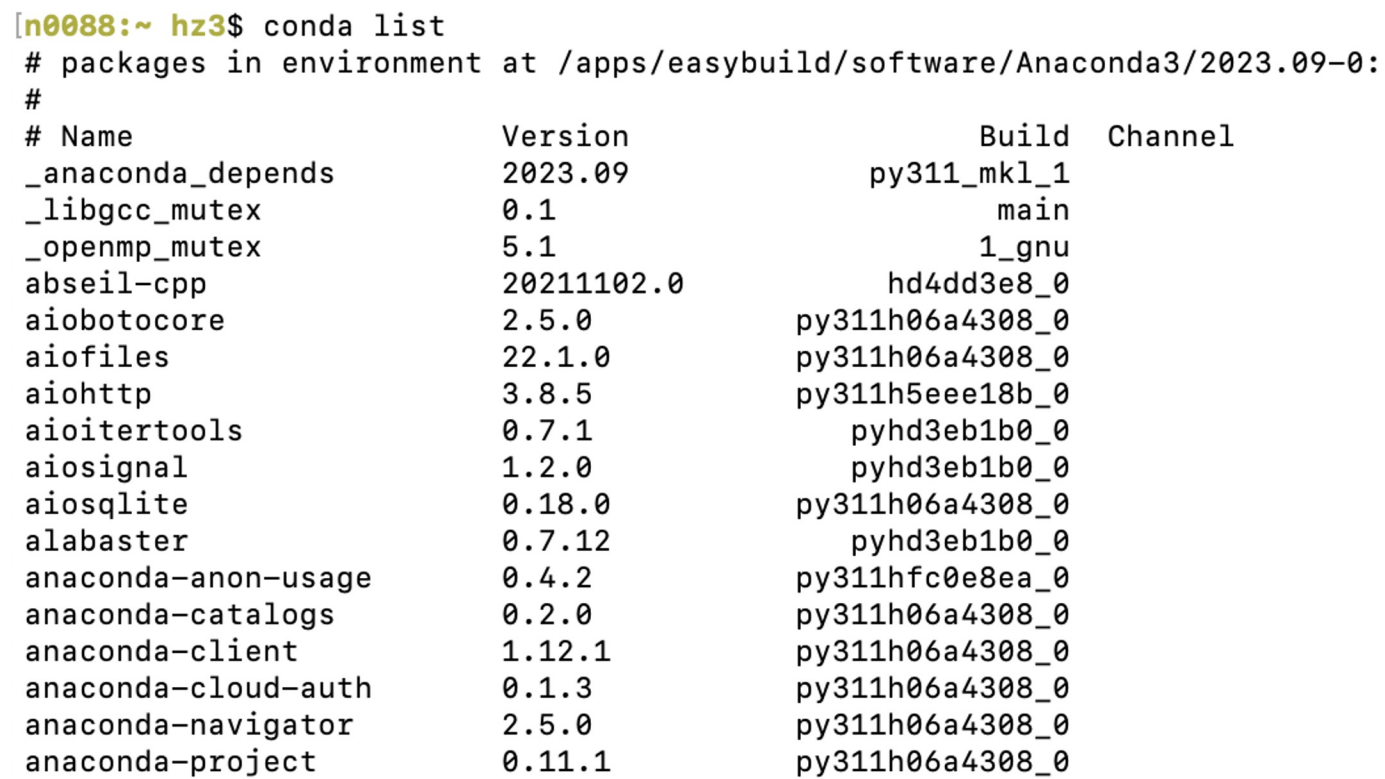

NJIT

### **List packages in an environment**

 $[n0088:\sim hz3\$  conda list -n my env # packages in environment at /home/hz3/.conda/envs/my env:  $#$ # Name Version Build Channel \_libgcc\_mutex  $0.1$ conda forge conda-forge  $4.5$ \_openmp\_mutex 2 anu conda-forge  $2.0.0$  dev.2 alm py312h63811a6\_8 conda-forge blas 1.0  $mk1$ bzip2  $1.0.8$ h7b6447c 0 ca-certificates 2024.2.2 hbcca054 0 conda-forge expat  $2.5.0$ h6a678d5 0  $73.2$ h59595ed\_0 conda-forge icu intel-openmp  $2023.1.0$ hdb19cb5\_46306 2.38 ld\_impl\_linux-64 h1181459 1 libblas  $3.9.0$ 1\_h86c2bf4\_netlib conda-forge libboost 1.82.0 h6fcfa73\_6 conda-forge libboost-python  $1.82.0$ py312hfb10629\_6 conda-forge libexpat  $2.5.0$ hcb278e6\_1 conda-forge libffi  $3.4.4$ h6a678d5\_0

List the installed packages for the present environment **(myenv) \$ conda list**

## **Installing Conda packages**

- 1. Entering a Conda environment \$ **conda activate my\_env** (my\_env) \$: **conda install scipy=1.6 --channel conda-forge**
- 2. Create an environment called my biowork-env and install blast from the bioconda channel:

\$ **conda create --name my\_biowork-env blast --channel bioconda**

- 3. The name flag can be used to specify the environment in which we install the package \$ **conda install -n my\_env scipy**
- 4. \$ **conda install conda-forge::tensorflow --prefix /project/\$GROUP/\$USER/my\_env**

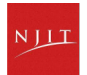

#### **Mamba**

Mamba is a reimplementation of the conda package manager in C++ for maximum efficiency

●Parallel downloading of repository data and packages files using multithreading

- ●Libsolv for much faster dependency solving
- ●Conceived as a *drop-in* replacement for conda
- Same commands as conda

●Robust and fast but not 100% drop-in replacement yet (especially for condaenv commands)

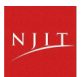

### **Mamba on Wulver**

module load Mamba Anaconda3

# create new environment mamba create --name env\_name python numpy pandas source conda.sh # install a new package into an existing environment conda activate env\_name mamba install scipy

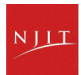

### **Conda on HPC**

- Introduction to Conda
- Conda environment
- Conda channels
- Conda packages
- **Sharing environments**

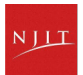

## **Exporting Conda environment**

Export a conda environment to a new directory or a different machine

- 1. activate the environment first that you intend to export.
- 2. export it to a YAML file:

\$ conda env export > my\_environment.yml

```
name: my_env
channels:
- defaults
dependencies:
- _libgcc_mutex=0.1=main
- _openmp_mutex=5.1=1_gnu
- blas=1.0=mkl
<ouput snipped>
```

```
#the last line is the path of the env
prefix: /home/a/abc3/.conda/envs/my_env.
```
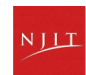

## **Importing an environment on a new machine**

On the new machine,

- 1. First load Anaconda and initialize conda as before.
- 2. Then, create the environment from the YAML file:

```
conda env create -f my_environment.yml
Collecting package metadata (repodata.json): done
Solving environment: done
<ouput snipped>
Downloading and Extracting Packages
Preparing transaction: done
Verifying transaction: done
Executing transaction: done
## To activate this environment, use
# $ conda activate my_env
#To deactivate an active environment, use
## $ conda deactivate
```
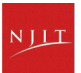

#### **Importing Conda environment to a new location**

If you want to import the conda environment to a different location, use the **--prefix** or **-p** option \$ **conda env create -f my\_environment.yml -p /project/\$GROUP/\$USER/conda\_env/my\_env**

This will create the environment in the specified directory instead of the default conda environment directory.

You need to provide the full path of the environment to activate it. \$ **conda activate /project/\$GROUP/\$USER/conda\_env/my\_env**

#### \$ **conda env list**

# conda environments:

base /apps/easybuild/software/Anaconda3/2023.09-0

\* /project/\$GROUP/\$USER/conda\_env/my\_env

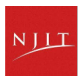

<sup>#</sup>

## **Updating a Conda environment**

When to update your conda environment?

- One of your core dependencies just released a new version
- You need an additional package for data analysis (add a new dependency).
- You have found a better visualization package and no longer need to old visualization package

Update the contents of your environment.yml file and run the following command:

\$ conda env update **--file** environment.yml **--prune**

**--prune** option tells Conda to remove any dependencies that are no longer required from the environment

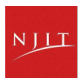

## **Best practices**

#### **Use interactive sessions on compute node**

Use an interactive session on a compute node to install software with Conda to avoid slowing down the login node

**\$ srun -p general -n 1 --qos=standard --account=PI\_ucid --mem-per-cpu=2G --time=59:00 --pty bash** #modify srun options as desired

#### **Use /project directory with large quotas**

Use /project directory other than the home directory for conda environments and packages. Using your home directory can fill its limited space.

Managing Conda Cache and changing the default caching behavior

#### **Avoid installing packages into your base Conda environment**

## **Managing Conda Cache**

Default location for Conda cache files is the user's home directory. This can be changed by setting the **pkgs** dirs entry in the **.condarc** file or setting the **CONDA** PKGS DIRS environment variable.

\$ conda info

package cache : /apps/easybuild/software/Anaconda3/2023.09-0/pkgs

/home/\$USER/.conda/pkgs

The **package cache** entry will display the current package cache directories. Editing/creating the **pkgs\_dirs** entry in the **.condarc** file will change the cache directory:

pkgs\_dirs:

- /path/to/desired/cache/directory

You can also do one of the following:

- run command "**conda config --add pkgs\_dirs /project/\$GROUP/\$USER/conda\_env/pkgs\_dirs**"
- setting the **CONDA\_PKGS\_DIRS** environment variable:

**export CONDA\_PKGS\_DIRS=/path/to/desired/cache/directory**

Use "**conda info**" to confirm the change

To see the many additional configuration options, [check the official .condarc user guide here](https://docs.conda.io/projects/conda/en/latest/user-guide/configuration/use-condarc.html)

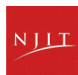

## **Pip vs Conda**

If your package exists on PyPI and Anaconda, how do you decide which to install from?

- **Always favor conda over pip**
- Conda (+Pip): Conda wherever possible; Pip only when necessary
- conda packages are pre-compiled and their dependencies are automatically handled.
- pip installs will often download a binary wheel (pre-compiled), the user frequently needs to take action to satisfy the dependencies.
- One disadvantage of conda packages is that they tend to lag behind pip packages in terms of versioning.

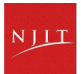

## **Pip installs in a Conda environment**

#### **Recommend**

- Use conda environments for isolation
- Use pip only after conda, **avoid** [installing conda packages](https://www.anaconda.com/blog/using-pip-in-a-conda-environment)  [after doing pip installs](https://www.anaconda.com/blog/using-pip-in-a-conda-environment) within a Conda environment.

\$ conda create --name my\_env pandas

\$ conda activate my\_env

(my\_env)\$ python -m pip install --user multiregex

- Recreate the entire environment if changes are needed after pip packages have been installed
- Use the --no-cache-dir option for pip installation commands to prevent pip filling your home directory with cached data
- Refer to [Conda guide for using pip in a Conda environment](https://www.anaconda.com/blog/using-pip-in-a-conda-environment)

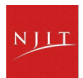

#### **Common Python libraries for scientific computing**

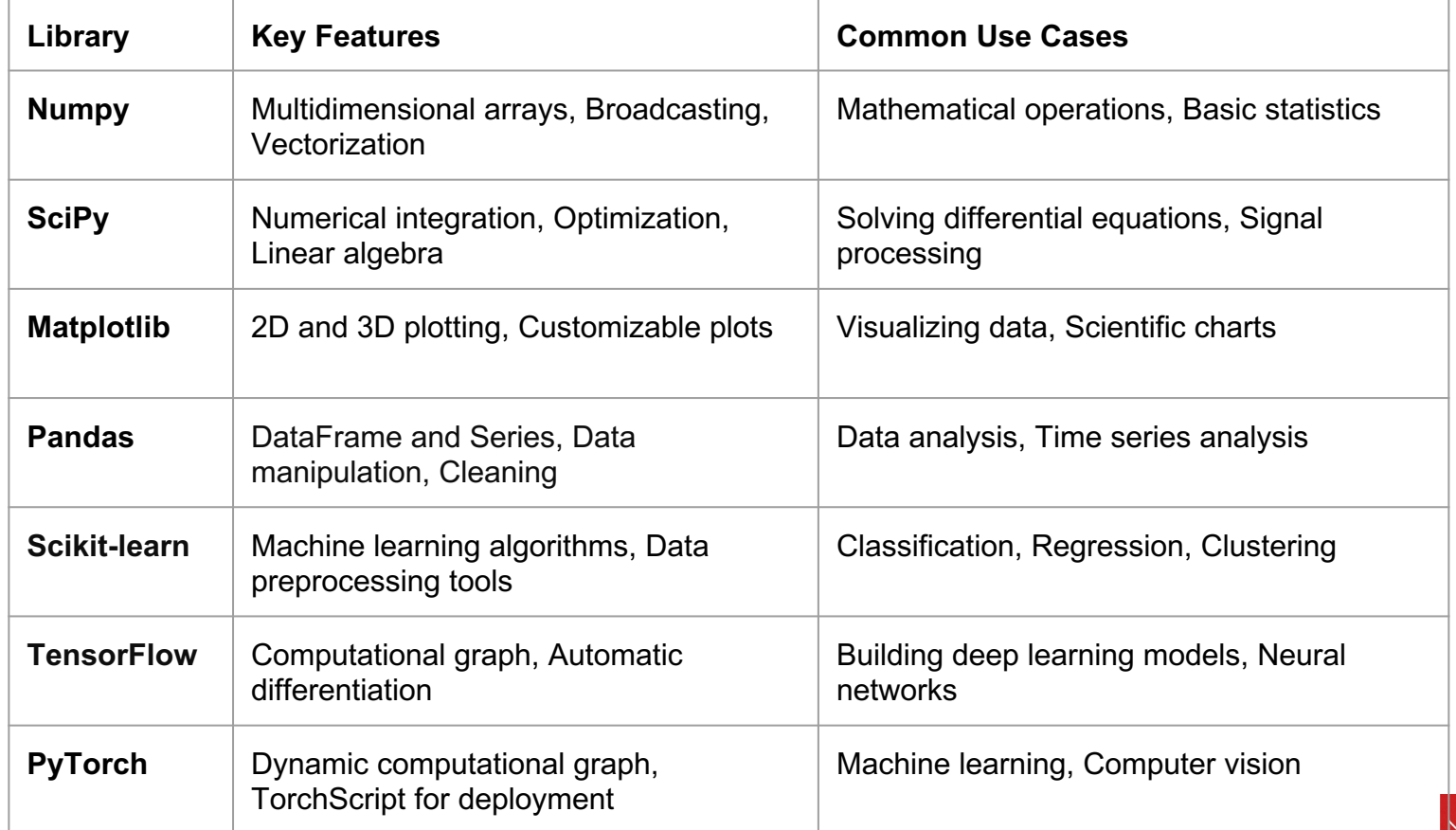

## **Example - install tensorflow-gpu**

**\$conda create --name tensorflow python=3.9 \$conda activate tensorflow \$conda install -c anaconda tensorflow-gpu numpy=1.21.6**

Simple TensorFlow test program to make sure the virtual env can access a GPU.

tf.gpu.test.py

Slurm script to submit the job

[https://hpc.njit.edu/Software/programming/python/conda/#install-tensorflow-with-gpu](https://hpc.njit.edu/Software/programming/python/conda/)

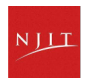

## **Example - Install PyTorch with GPU**

**\$conda create --name torch-cuda python=3.7**

**\$conda activate torch-cuda**

**\$conda install -c "nvidia/label/cuda-11.7.0" cuda-toolkit**

**\$conda install -c pytorch -c nvidia pytorch torchvision torchaudio pytorch-cuda=11.7**

A simple PyTorch test program is given below to check whether PyTorch has been installed properly. Program is called

torch\_tensor.py

User can use the following job script to run the script.

torch-cuda.submit.sh

[https://hpc.njit.edu/Software/programming/python/conda/#install-tensorflow-with-gpu](https://hpc.njit.edu/Software/programming/python/conda/)

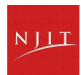

### **Connect with Us**

Open a ticket using email: [hpc@njit.edu](mailto:hpc@njit.edu)

Request Software: [HPC Software Installation](https://njit.service-now.com/sp?id=sc_cat_item&sys_id=0746c1f31b6691d04c82cddf034bcbe2&sysparm_category=405f99b41b5b1d507241400abc4bcb6b)

Consult with Research Computing Facilitator: [HPC User Assistance](https://scheduler.zoom.us/d/2k-yd02b/research-computing-facilitator-user-assistance)

Further information: [HPC at NJIT](https://hpc.njit.edu/)

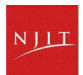

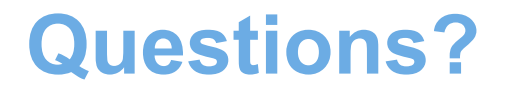

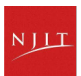